# **Unit 8: Word Processing Assessment**

#### **1. What do you understand by text editing in MS Word?**

**Ans->** Using word processors, you can create and use a Word document. Word processors provide flexibility, ease, neatness and speed. You can use it for writing documents such as, articles, letter, resume, report, poem and also making posters. To sum up, a word processor can help you to:

• Correct any spelling mistakes made and also prompt you when you make spelling error.

• Insert or overwrite a word or sentence or paragraph, anywhere in the word document.

This helps to maintain the neatness of the document. This task is called editing the document.

• Print a document created by you and also store it for future use, without a worry of it getting misplaced/ fading. You can also print multiple copies of the document in a single command.

• Change the appearance of different portions of a document, by changing the size of the words, make them bold or italic or underlined etc.

• Insert, headers and footers and page numbers (which increment automatically, if you so desire!).

• Present information in a tabular form as a part of the document.

• Insert pictures, and images into the document.

## **2. Write the names of the main components of MS Word interface (window). Ans->**

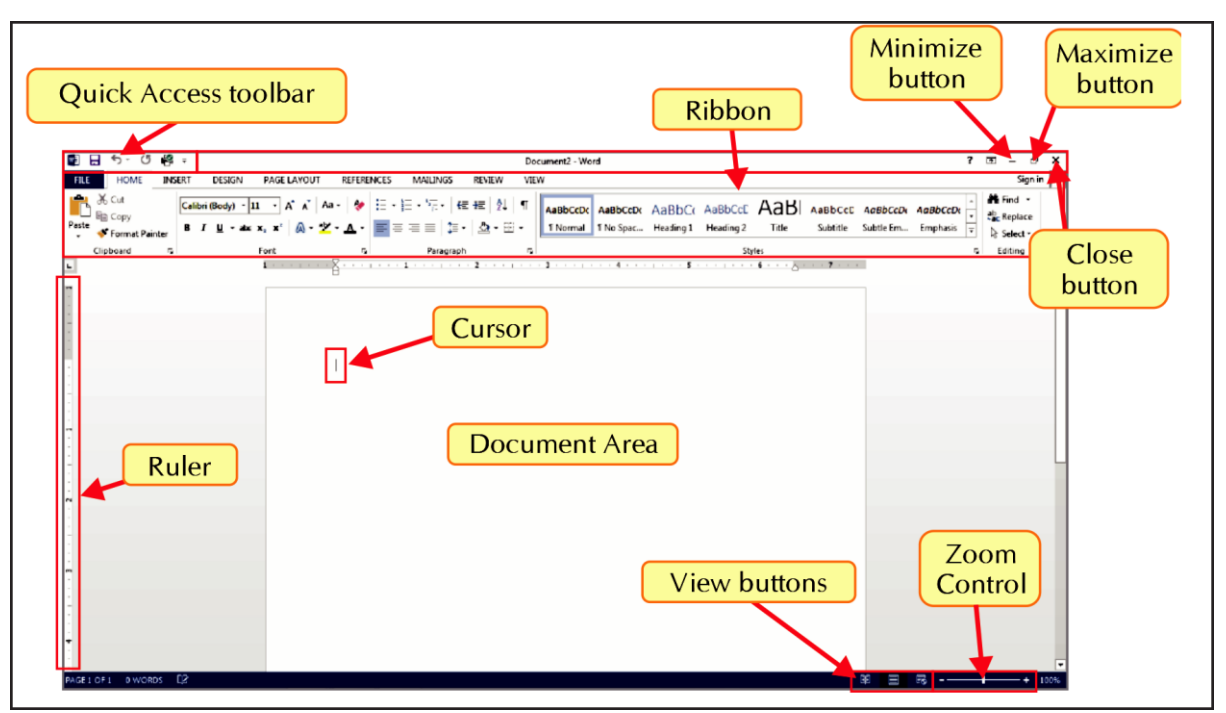

#### **3. How will you open an existing document in MS Word?**

**Ans->** Click on Start > Microsoft Office 2013 > Word 2013

In MS Word, Click on File > Open > Browse…

In the dialog box, locate the desired file and click on Open button.

## **4. What is the advantage of Find and Replace tool?**

**Ans->** In a document you may want to search for a specific character, word or a phrase. Instead of going through the complete document, you can use the Find feature. The Find feature can be used to search for all the occurrences of a given word or phrase. The replace feature can be used to replace existing text with a new text.

## **5. Name any five Font families (types).**

**Ans->** Goergia Arial Impact Times New Roman Calibri

## **6. How is Spelling and Grammar checking tool useful?**

**Ans->** While typing the text, if any word is misspelled, a red wavy line will appear under it.

Using the spelling check tool, all the spellings and grammatical mistakes that may have occurred while typing, can be rectified and corrected. This tool helps finding put mistakes and replacing them with the suitable suggested correction in an easier and efficient way. It saves a lot of time.

## **7. Why do we need to present some content with Bullets & Numbering? Give an example.**

**Ans->** Summarising the key points in a bullet form has following advantages: a. Main essence of the text is captured in simple bullets.

b. Easier for reader to grasp and understand.

c. The main features of the subject can be highlighted easily.

d. It is easier for the reader to follow the sequence of events or steps.

## **8. Describe various text alignments in brief?**

## **Ans->**

**Left align:** Aligns the text towards left margin.

**Right align:** Aligns the text towards right margin.

**Center align:** Arranges the text aligned in the center of the page.

**Justify:** Distributes the flow of text so that it is arranged at an even distance form left and right margins.

#### **9. Name the different ways in which a document can be viewed. Ans->**

- Read Mode • Web Layout View • Draft View
- Print Layout View • Outline View

## **10. Describe the terms: Row, Column, Cell in a table.**

**Ans-> Tables** are used to represent a given data in the form of rows and columns. A **row** is the horizontal series of cells in a table.

A **column** is the vertical series of cells.

The intersection of a row and a column makes a rectangular box called a **cell**.

#### **11. What do you mean by merging cells?**

**Ans->** Merging cells means combining two or more cells into a one cell.

#### **12. What do you mean by splitting cells?**

**Ans->** Dividing a single cell into multiple cells is called Cell splitting.

#### **13. What is soft copy and hard copy?**

**Ans->** A document saved on the computer is called a soft copy and its printed copy is called hard copy.

#### **10. What do you understand by alignment? Name its types.**

**Ans->** Alignment refers to the position of the text with respect to page margins. There are four types of text alignment in MS Word: Align Left, Center, Align right and Justify. By default, the text is left aligned.

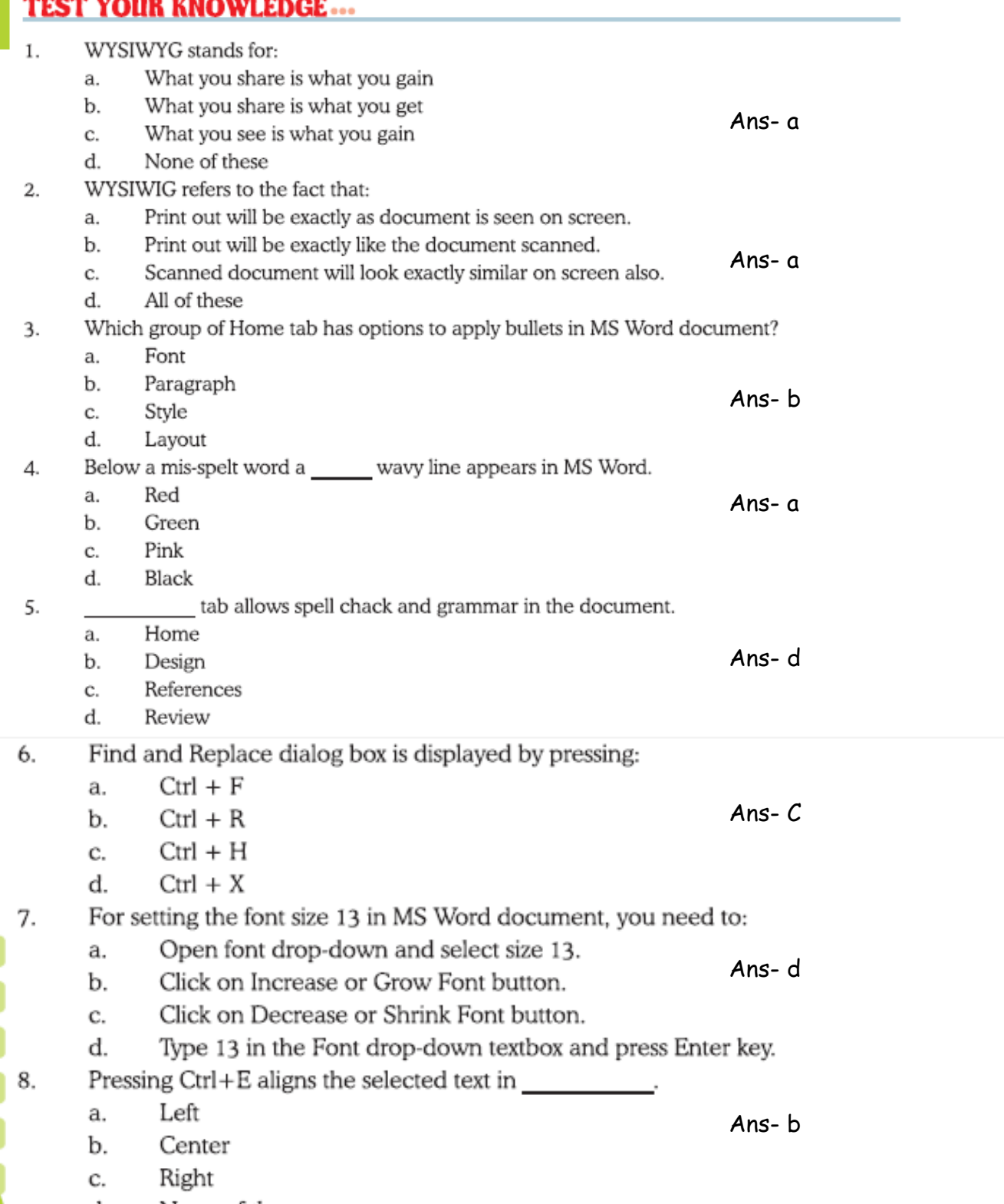

d. None of these

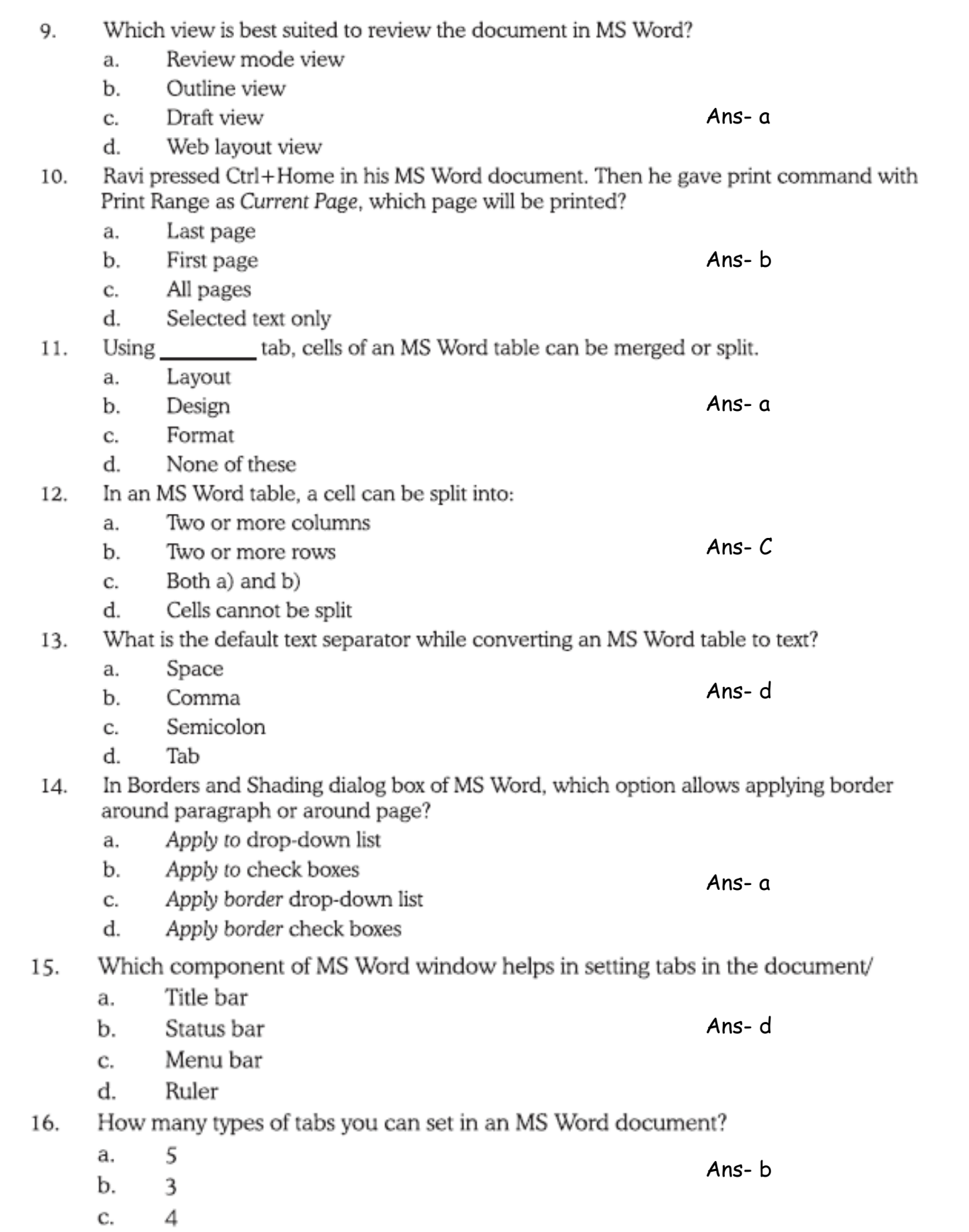

d.

## **Common Keyboard Shortcuts**

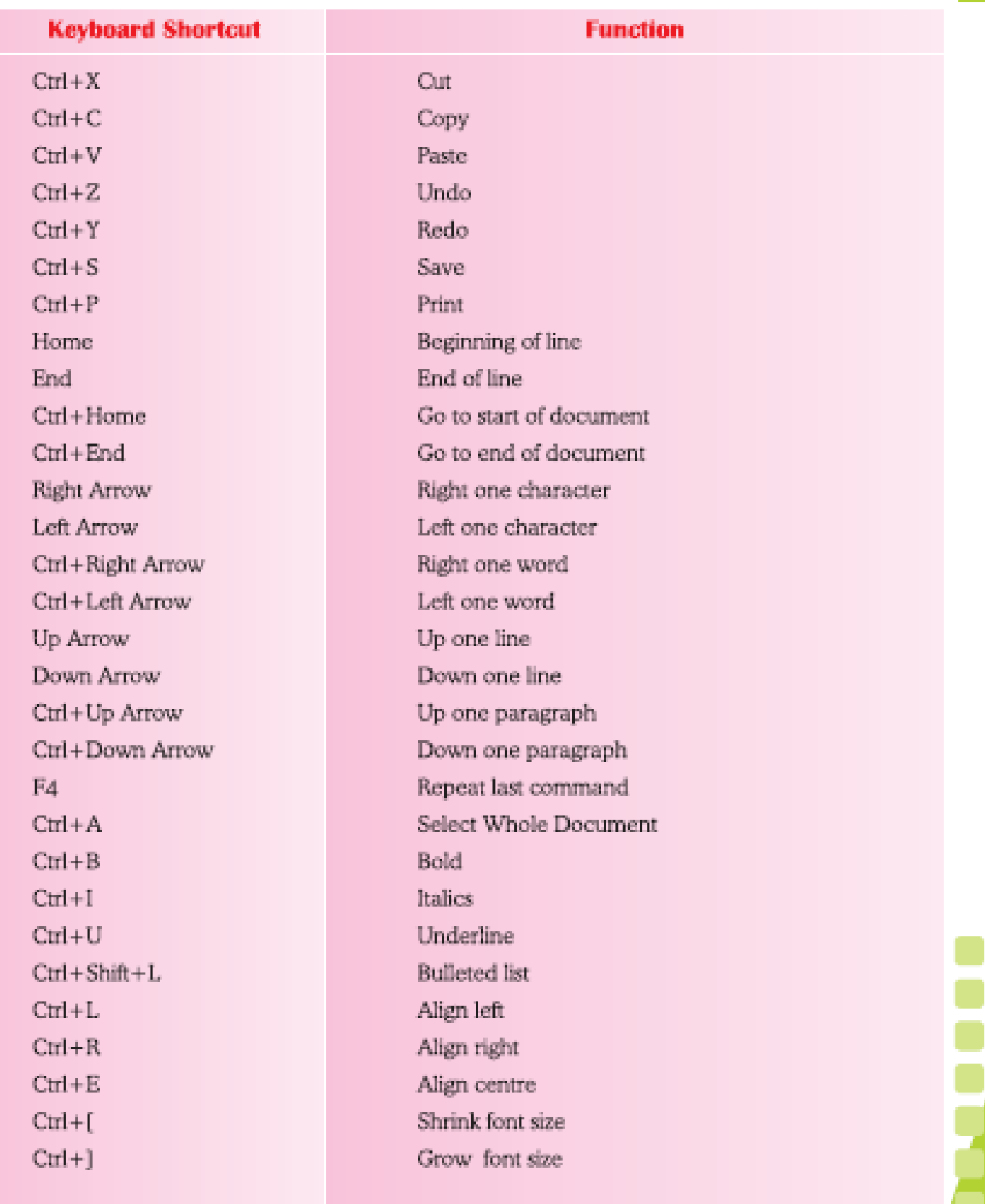

 $0.002$